## how to use junit

by YUN Zebin 11910912 SUSTech

Dear everyone! we plan to use JUnit 5 to test your code. Now, this doc is help you learn about how to use JUnit 5. generally speaking, using JUnit 5 could provide verification of the correctness of code. Let me tell you how to use it.(the following steps are based on IntelliJ IDEA,our Test is based on class VehicleRun, which is one class of our Assignment..)

1. Right-click "VehicleRun" file ,then choose "show in Exporer", you can Opens the folder where the "VehicleRun" file is stored, then Place the provided java files in this directory.

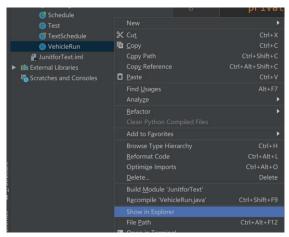

2. Then Open the provided .java files, You'll see a condition like this.

```
import java.lang.reflect.*;
import java.util.ArrayList;
import java.util.Random;
import static org.junit.jupiter.api.Assertions.*;
import static org.junit.jupiter.api.Assertions.assertEquals;
import org.junit.jupiter.api.Test;
```

3、then hover your mouse over the Red letters—and choose "add something to classpath",here "something" may be "commons-collection"、"BidiMao"、"junit", which is the library needed while to run—this project. "Add something to classpath" means let The Java Virtual Machine—know where to find your compiled class. It would be impractical to have the VM look through every folder on your machine, so you have to provide the VM a list of places to look. This is done by putting folder and jar files on your classpath.<sup>1</sup>

```
import static org.junit.jupiter.api.Assertions.*;

imf Cannot resolve symbol junit : ertions.assertEquals;

imf Add 'Unita' to classpath Alt+Shift+Enter More actions... Alt+Enter
```

4、 if you succeed it, you can see like this.

```
import java.utii.Ranuom;
import static org.junit.jupiter.api.Assertions.*;
import static org.junit.jupiter.api.Assertions.assertEquals;
import org.junit.jupiter.api.Test;
public class assignment4Demo {
```

<sup>&</sup>lt;sup>1</sup> https://stackoverflow.com/questions/2396493/what-is-a-classpath-and-how-do-i-set-it

- 5. If you fail to Add junit to classpath it ,you can download junit5 jar file from internet and classpath yourself. Or add to by you can seek help at https://junit.org/junit5/docs/current/user-guide/ or https://www.bookstack.cn/read/junit5/guide-running-tests-build.md#Maven (these websites tell same things except for the language)
- 6. Then you can click here to start test your code.

```
public class assignment4Demolatest {
    @Test

void Vehicleperation task01_constructor() {
    ArrayList<String> busLine = new ArrayList<>();
    busLine.add("staionS");

busLine.add("staionA");

busLine.add("staionB");

busLine.add("staionB");

busLine.add("staionC");
```

7. If your test result likes this, it show your code pass our Test examples!

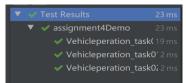

8. If your test result likes this, it's show your code goes wrong. please read Prompt information carefully (click to see different) and change your code until it is right.

```
▼ ② Test Results

▼ ② assignment4Demo 34ms

▼ Vehicleperation_task0′1ms

▼ Vehicleperation_task0′1ms

▼ Vehicleperation_task0′1ms

■ Company of the standard of the standard
```

Noted: the junit5's authority Definition is in https://junit.org/junit5/docs/current/user-guide/#overview-what-is-junit-5